## **Video-Einspeiser**

## **RL2-NBT**

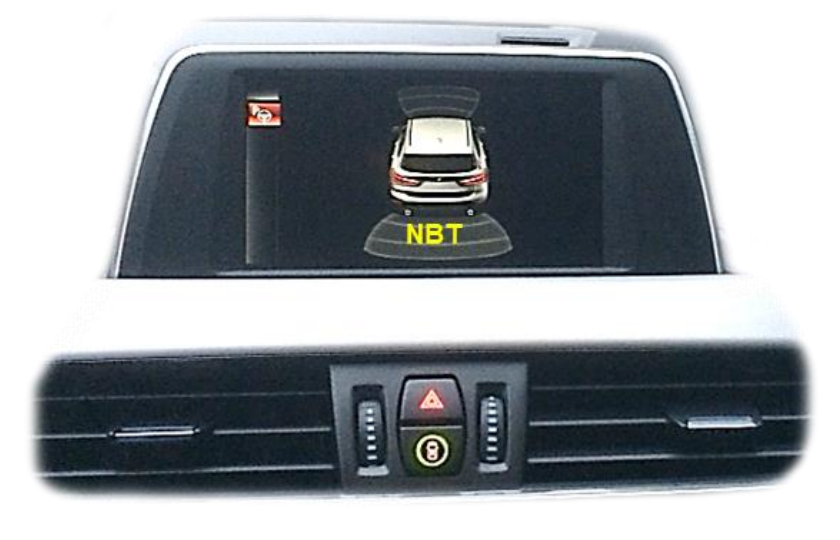

example

# **Passend für BMW Fahrzeuge mit Business/Professional NBT Navigationssystemen oder Radios mit 6.5", 8.8" oder 10.2" Monitor mit 4+2-Pin HSD LVDS Anschluss**

**Video-Einspeiser für Rückfahrkamera und zwei weitere Video-Quellen**

#### **Produktfeatures**

- **Video-Einspeiser für Werks-Infotainment Systeme**
- **2 FBAS Video-Eingänge für Nachrüstgeräte (z.B. DVD-Player, DVB-T Tuner)**
- **FBAS Rückfahrkamera-Video-Eingang**
- **Automatische Umschaltung auf Rückfahrkamera-Eingang beim Einlegen des Rückwärtsganges**
- **Abstandslinien für Rückfahrkamera aktivierbar (nicht für alle Fahrzeuge)**
- **Bild-in Bild (PIP) Anzeige zur Kombination von Nachrüstkamerabild(ern) und Parkabstandssensoren-Anzeige (nicht für alle Fahrzeuge)**
- **Bildfreischaltung während der Fahrt (NUR für eingespeistes Video)**
- **Video-Eingänge NTSC kompatibel**
- **Ultra-Breitbild-Modus 24:9 (nur bei Ultrawide-Monitoren 8.8" und 10.2")**

### **Inhaltsverzeichnis**

#### **1. Vor der Installation**

- 1.1. Lieferumfang
- 1.2. Überprüfen der Interface-Kompatibilität mit Fahrzeug und Zubehör
- 1.3. Boxen und Anschlüsse
- 1.3.1. Video-Interface
- 1.3.2. CAN-Bus Box
- 1.4. Einstellungen der Dip-Schalter
- 1.4.1. Aktivierung der Interface-Video-Eingänge (Dip 2-3)
- 1.4.2. Rückfahrkamera-Einstellungen (Dip 5)
- 1.4.3. PDC-Einstellungen (Dip 7)
- 1.4.4. Monitorauswahl (Dip 8)
- 1.5. Einstellen der Dip-Schalter der CAN-Box

#### **2. Installation**

- 2.1. Installationsort
- 2.2. Anschluss Schema
- 2.3. Verbindung Video-Interface und CAN-Box
- 2.4. Verbindung zum Werks-Monitor
- 2.5. Verbindung zur Head-Unit
- 2.6. Anschluss von Peripheriegeräten
- 2.6.1. Umschaltung der Bildformate
- 2.6.2. After-Market Rückfahrkamera
- 2.6.2.1. Verbindung Video-Signal der Rückfahrkamera
- 2.6.2.2. Fall 1: CAN-Box unterstützt den Rückwärtsgang
- 2.6.2.3. Fall 2: CAN-Box unterstützt nicht den Rückwärtsgang
- 2.6.2.4. Aktivierung PIP
- 2.6.3. After-Market Front Kamera
- 2.6.4. After-Market Video-Quelle
- 2.6.5. Audio-Einspeisung
- 2.7. Verbindung Video-Interface und externer Taster
- 2.8. Bildeinstellungen und Abstandslinien

#### **3. Bedienung des Interface**

- 3.1. Über iDrive-Tasten
- 3.2. Über externenTaster
- **4. Technische Daten**

#### **5. FAQ – Fehlersuche Interface-Funktionen**

**6. Technischer Support**  $\frac{0.05}{0.00}$ <br> *W* CAM(V31)/(V71) RL2-NBT RL2-NBT **6. Technischer Support**

### **Rechtlicher Hinweis**

Der Fahrer darf weder direkt noch indirekt durch bewegte Bilder während der Fahrt abgelenkt werden. In den meisten Ländern/Staaten ist dieses gesetzlich verboten. Wir schließen daher jede Haftung für Sach- und Personenschäden aus, die mittelbar sowie unmittelbar durch den Einbau sowie Betrieb dieses Produkts verursacht wurden. Dieses Produkt ist, neben dem Betrieb im Stand, lediglich gedacht zur Darstellung stehender Menüs (z.B. MP3 Menü von DVD-Playern) oder Bilder der Rückfahrkamera während der Fahrt.

Veränderungen/Updates der Fahrzeugsoftware können die Funktionsfähigkeit des Interface beeinträchtigen. Softwareupdates für unsere Interfaces werden Kunden bis zu einem Jahr nach Erwerb des Interface kostenlos gewährt. Zum Update muss das Interface frei eingeschickt werden. Kosten für Ein- und Ausbau werden nicht erstattet.

### **1. Vor der Installation**

Vor der Installation sollte dieses Manual durchgelesen werden. Für die Installation sind Fachkenntnisse notwendig. Der Installationsort des Interface muss so gewählt werden, dass es weder Feuchtigkeit noch Hitze ausgesetzt ist.

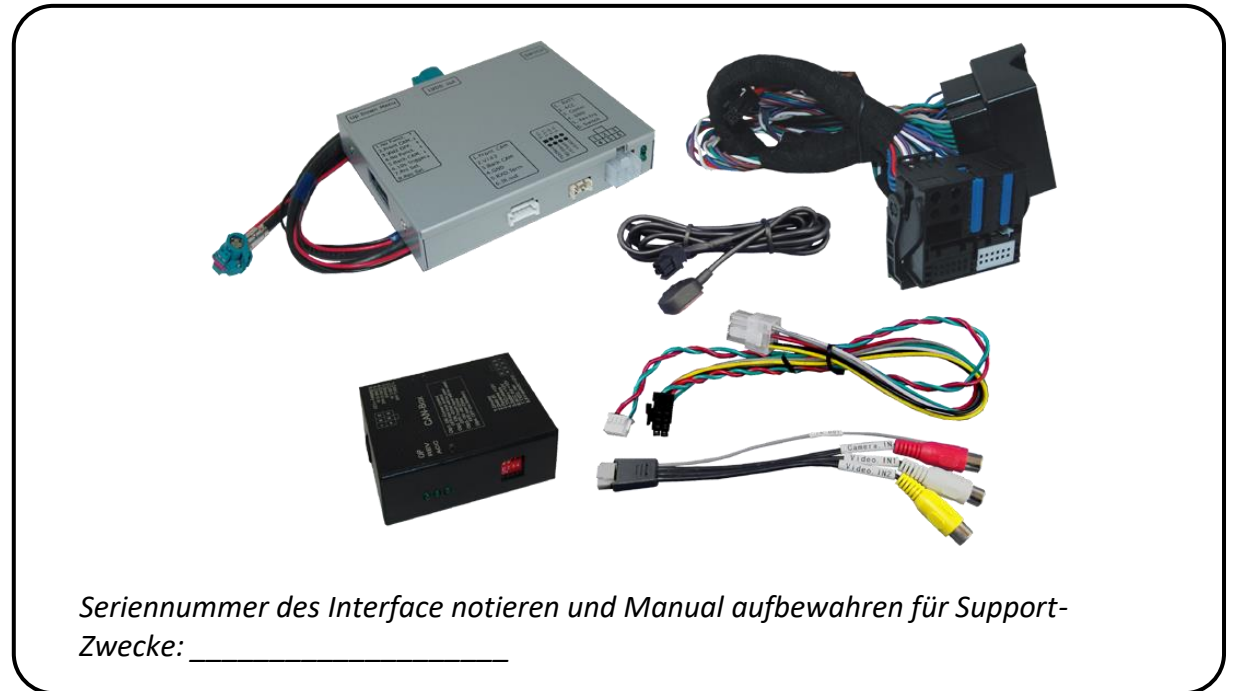

#### **1.1. Lieferumfang**

**Falls die HSD2-Bildleitung des Fahrzeugkabelbaums für die Installation zu kurz ist, kann eine HSD2-Verlängerung unter der Artikelnummer CAB-HSD2-MF100B separat bestellt** 

**werden.**

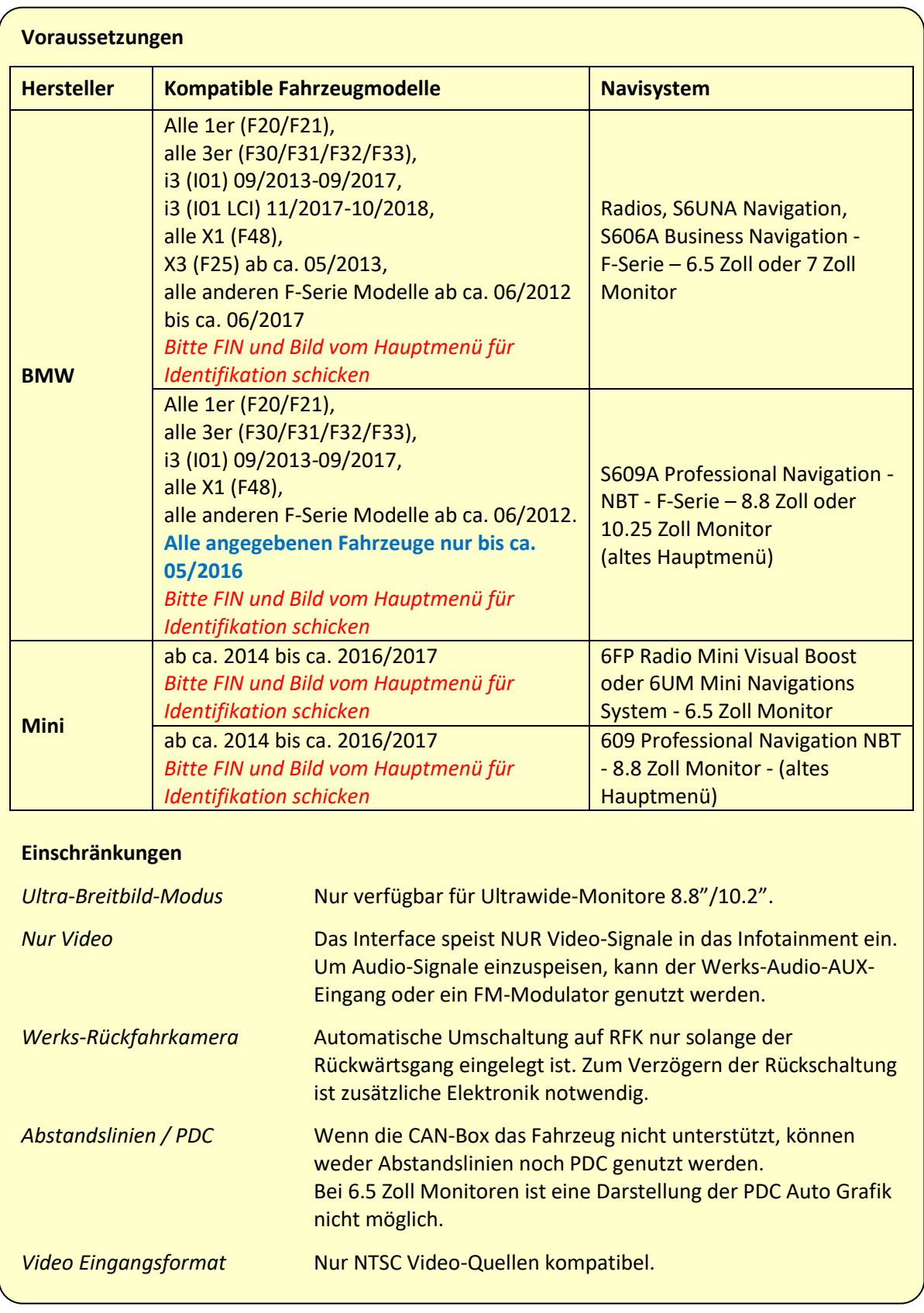

## **1.2. Überprüfen der Interface-Kompatibilität mit Fahrzeug und Zubehör**

#### **1.3. Boxen und Anschlüsse**

#### **1.3.1. Video-Interface**

Das Video-Interface konvertiert die Video Signale der Nachrüstquellen in ein LVDS Signale welches in den Werks-Monitor eingespeist wird über verschiedene Schaltoptionen.

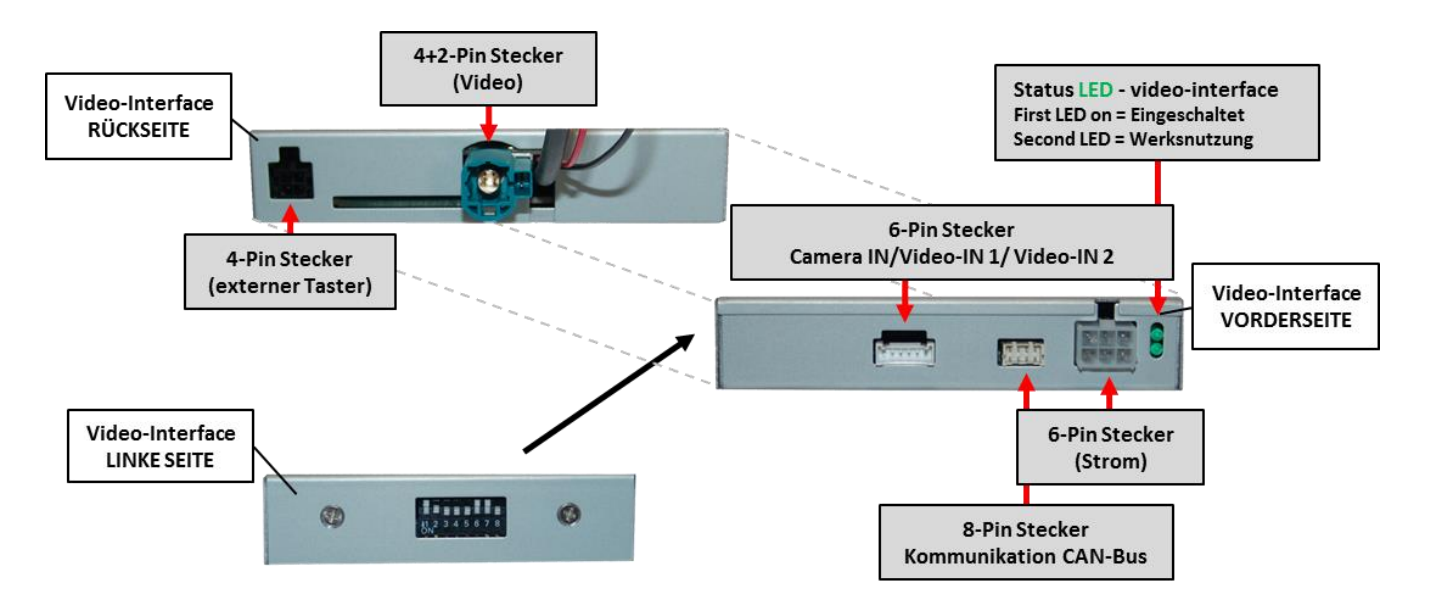

#### **1.3.2. CAN-Bus Box**

Die CAN-bus-Box liest die digitalen Signale aus dem CAN-Bus aus und konvertiert diese für das Video-Interface.

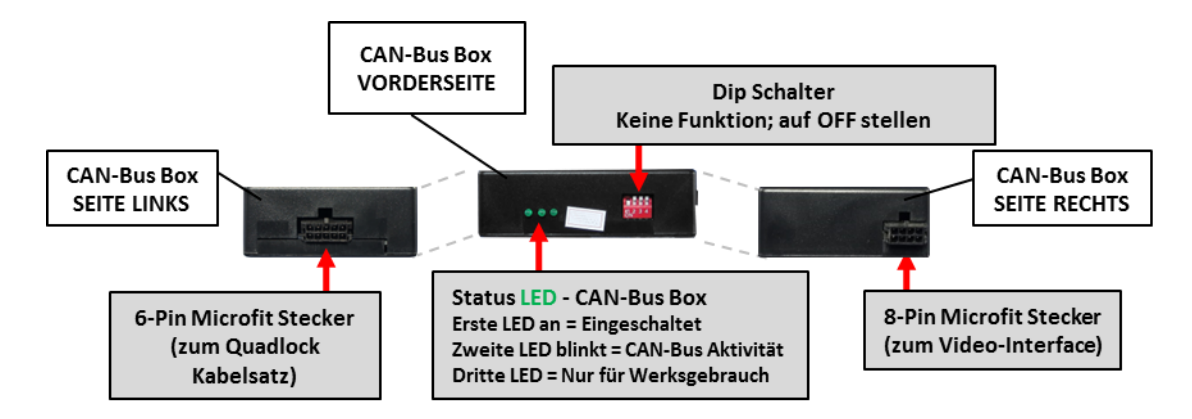

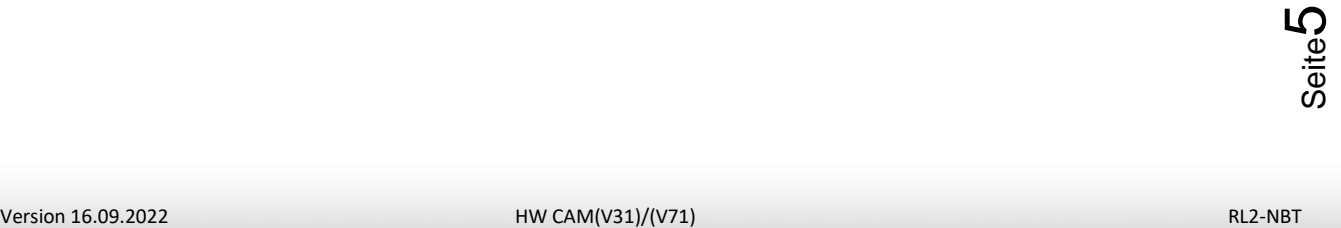

#### **1.4. Einstellungen der Dip-Schalter**

Manche Einstellungen müssen über die Dip-Schalter des Video-Interface vorgenommen werden. Dip Position "unten" ist ON und Position "oben" ist OFF.

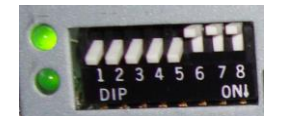

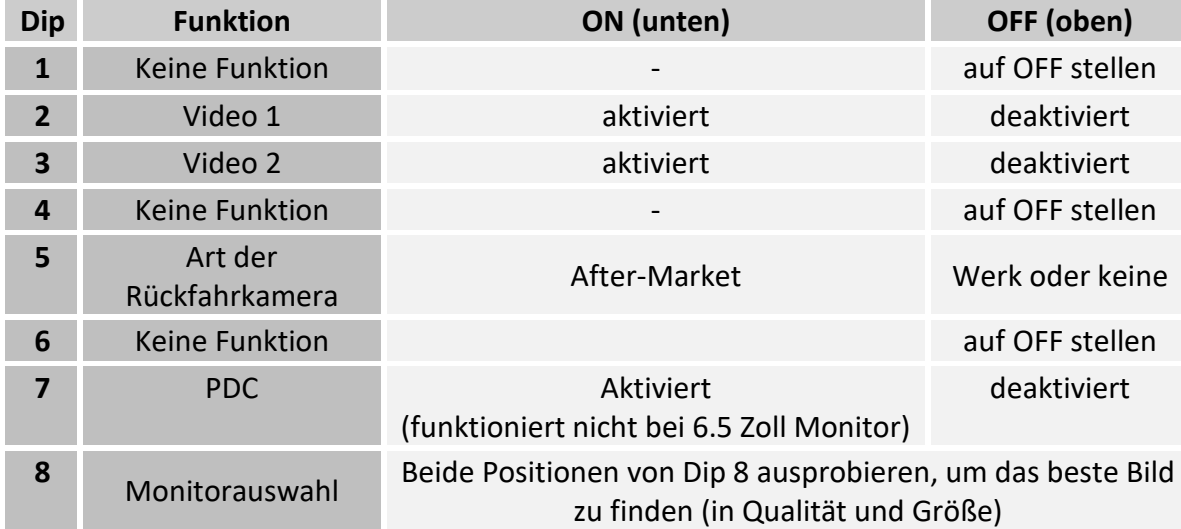

Detaillierte Informationen in den folgenden Kapiteln.

#### **1.4.1. Aktivierung der Interface-Video-Eingänge (Dip 2-3)**

Nur auf die aktivierten Video-Eingänge kann beim Umschalten auf die Video-Quellen zugegriffen werden. Es wird empfohlen, nur die erforderlichen Eingänge zu aktivieren. Die deaktivierten Eingänge werden beim Umschalten ausgelassen.

#### **1.4.2. Rückfahrkamera-Einstellungen (Dip 5)**

Bei Dip-Schalterstellung OFF schaltet das Interface auf Werk-LVDS Bild für vorhandene Werks-Rückfahrkamera oder Werks-PDC Darstellung solange der Rückwärtsgang eingelegt ist. Bei Dip-Schalterstellung ON schaltet das Interface auf den Rückfahrkamera-Eingang solange der Rückwärtsgang eingelegt ist.

#### **1.4.3. PDC-Einstellungen (Dip 7)**

Bei Dip–Schalterstellung ON wird bei Einlegen des Rückwärtsganges auch die PDC Auto Grafik dargestellt. Bei Dip–Schalterstellung OFF entfällt die PDC Auto Grafik.

**Hinweis:** Bei 6.5 Zoll Monitoren ist die Darstellung der PDC Auto Grafik nicht möglich!

#### **1.4.4. Monitorauswahl (Dip 8)**

einmal versuchen und nach jeder Veränderung der Dips den 6-Pin Stromstecker an der<br>Interface-Box kurz trennen.<br>W CAM(V31)/(V71) RL2-NBT RL2-NBT Dip-Schalter 8 regelt die monitorspezifischen Bildeinstellungen. Je nach Spezifikation der Monitore können die Bildeinstellungen selbst bei der gleichen Head-Unit variieren. Beide Positionen von Dip 8 ausprobieren, um das beste Bild zu finden (in Qualität und Größe).Den Test durchführen, während eine funktionierende Video-Quelle an einem ausgewählten Eingang angeschlossen ist. Sollte sich das Bild beim Umschalten nicht verbessern, noch Interface-Box kurz trennen.

ပ

#### **1.5. Einstellen der Dip-Schalter der CAN-Box**

Alle 4 Dip-Schalter der CAN-Box haben für den normalen Gebrauch keine Funktion und müssen auf OFF stehen.

Dip Position "unten" ist ON und Position "oben" ist OFF.

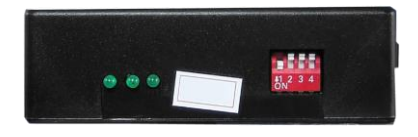

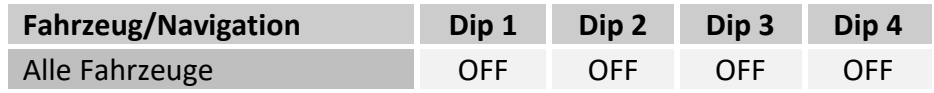

### **2. Installation**

**Zündung ausstellen und Fahrzeugbatterie nach Werksangaben abklemmen! Das Interface benötigt eine dauerhafte 12V Spannungsversorgung. Darf gemäß Werksangaben die Fahrzeugbatterie nicht abgeklemmt werden, reicht es in den meisten Fällen aus, das Fahrzeug in den Sleep-Modus zu versetzen. Sollte dieses nicht funktionieren, kann die Fahrzeugbatterie mit einer Widerstandsleitung abgeklemmt werden. Kommt die Spannungsversorgung nicht direkt von der Fahrzeugbatterie, muss überprüft werden, ob die Spannungsversorgung dauerhaft und startstabil ist.**

#### **2.1. Installationsort**

Das Interface wird an der Rückseite des Fahrzeugmonitors und an der Rückseite der Head-Unit installiert.

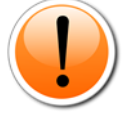

**Abweichung BMW i3:** Beim BMW i3 ist die Werks-Head Unit im Heck verbaut, was eine Verlängerung des PNP Kabels zum Video Interface erfordert. Der Installationsort des Video Interface bleibt vorn im Fahrzeug.

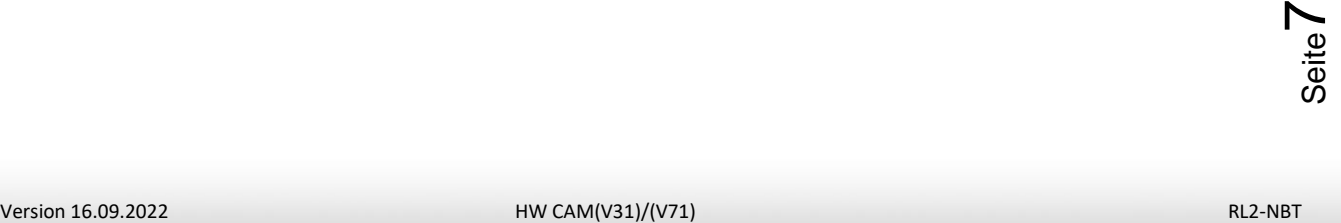

## **IMENTIEL**

#### **2.2. Anschluss Schema**

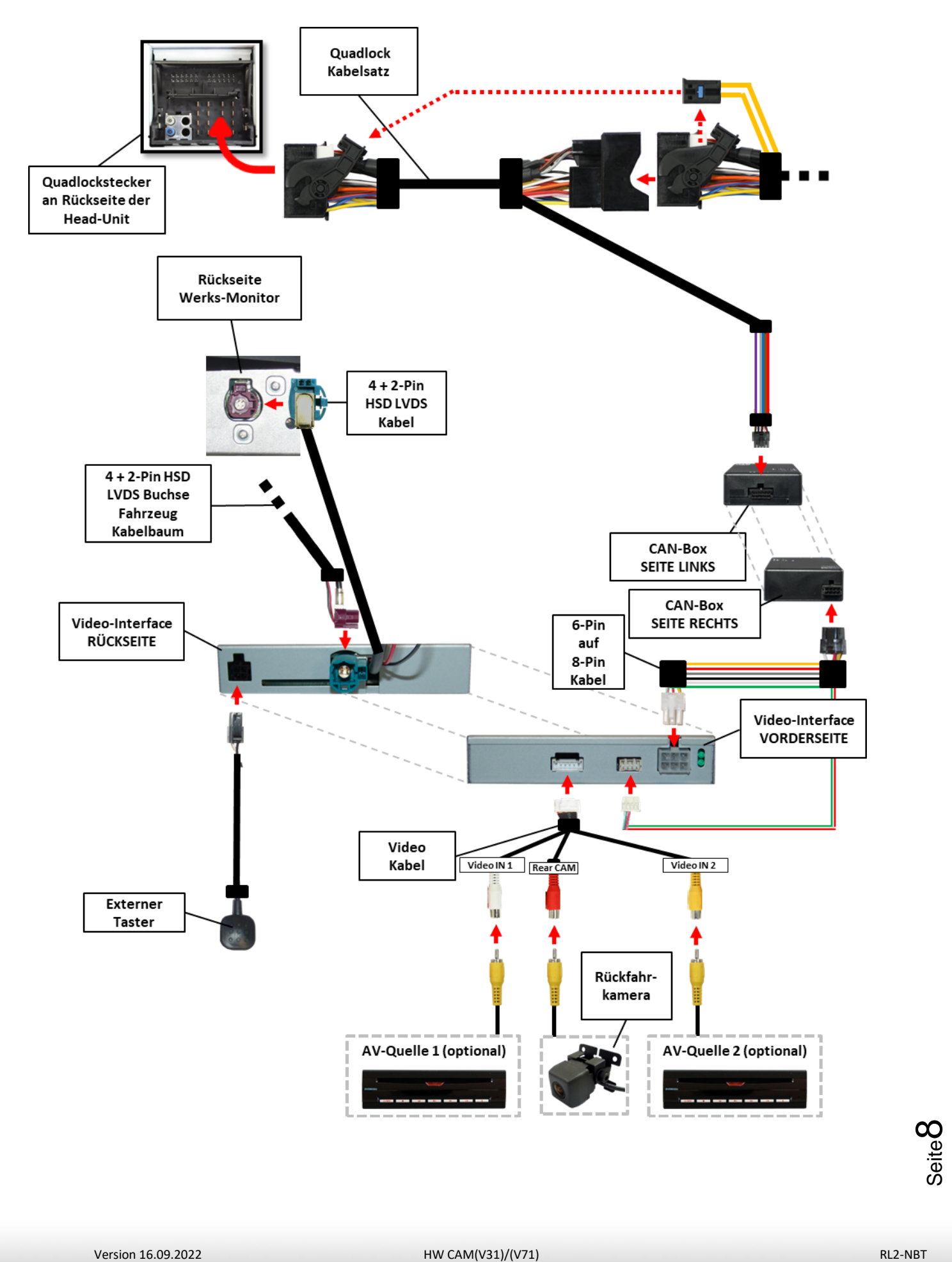

#### **2.3. Verbindung Video-Interface und CAN-Box**

Die CAN-Bus Box liest digitale Signale aus dem CAN-Bus und wandelt diese für das Video-Interface um. Zündung +12V max. 0.5A (rote Leitung des 6-Pin) und Rückwärtsgang +12V max 0.5A (grüne Leitung des 6-Pin) konstantes Signal. Umschalten der Video-Quellen (weiße Leitung des 6-Pin) bei +12V Impuls.

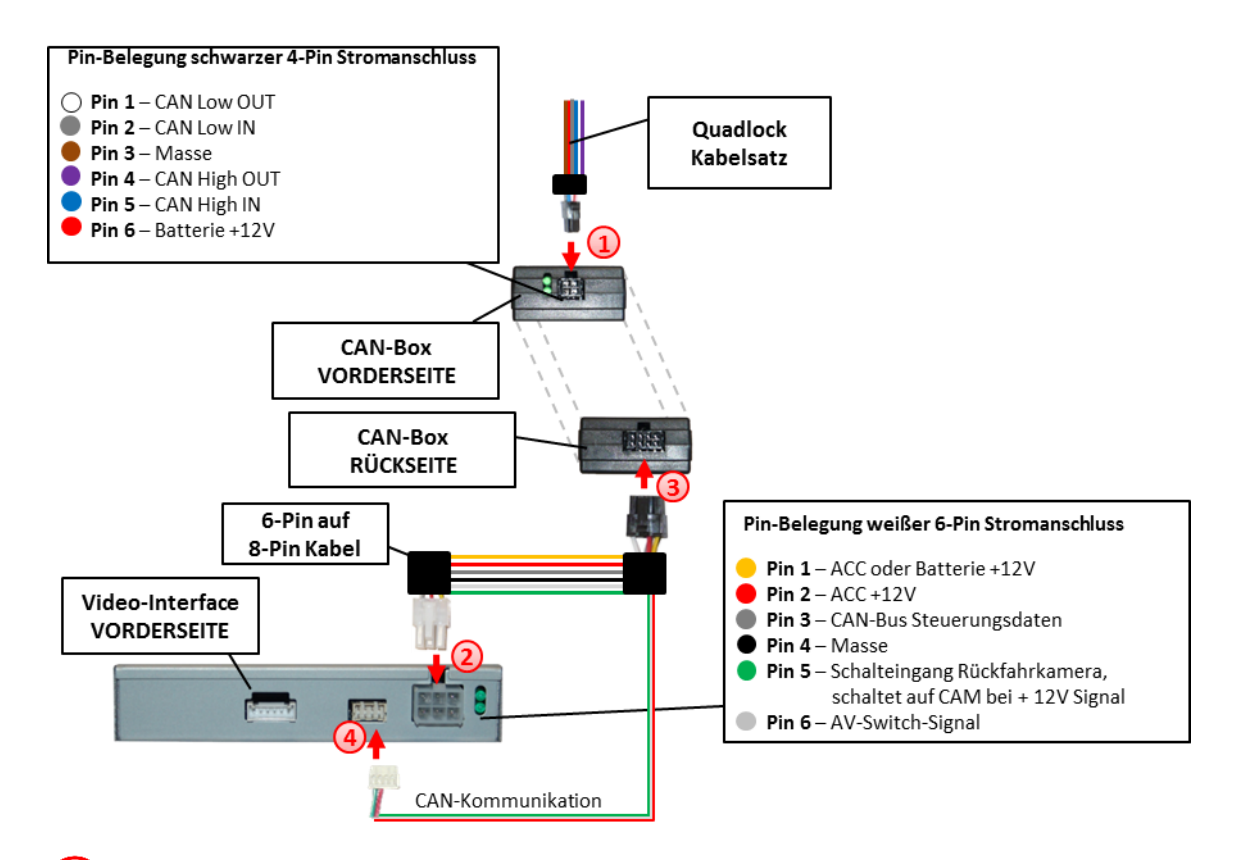

 $\bigoplus$  Schwarze 4-Pin Micro-Fit-Buchse des Quadlock-Kabelsatzes mit 4-Pin Micro-Fit-Stecker der CAN-Box verbinden.

**Hinweis:** Nach dem Wiederanschluss der Batterie die LEDs der CAN-Boxüberprüfen, eine muss leuchten.

#### **Pin Belegung Quadlock Stecker NBT:**

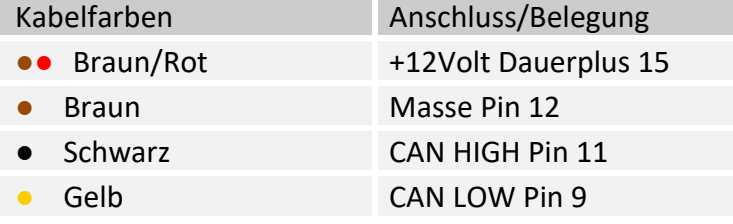

**Keine Haftung für Kabelfarben und Pin-Belegungen des Fahrzeugs! Änderungen des Fahrzeugherstellers möglich. Die angegebenen Informationen müssen vom Installateur überprüft werden.**

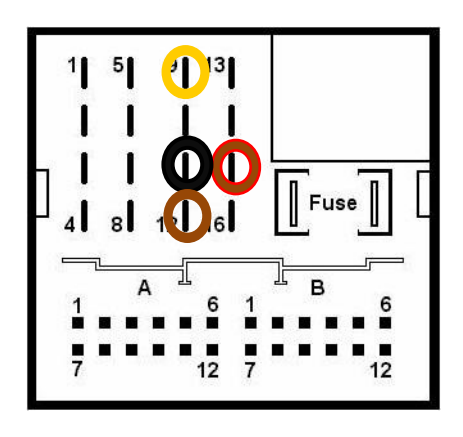

## $N|\geq |C|$

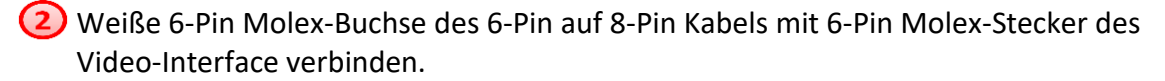

**(3)** Schwarze 8-Pin Micro-Fit-Buchse des 6-Pin auf 8-Pin Kabels mit 8-Pin Micro-Fit-Stecker der CAN-Box verbinden.

**Hinweis:** Nach dem Wiederanschluss der Batterie die LEDs des Video-Interface überprüfen, eine muss leuchten.

Die rot-grün gedrillte Leitung des 6-Pin auf 8-Pin Kabels mit dem 4-Pin Stecker des Video-Interface verbinden.

**Hinweis:** Die CAN-Box ist nicht kompatibel zu allen Fahrzeugen. Liefert die CAN-Box nicht Zündung an Pin 2 des Video-Interface oder wird der Fahrzeug-CAN blockiert, ist es möglich das Interface ohne CAN-Box zu installieren. In diesem Fall unter den Anmerkungen im Kapitel zur After-Market Rückfahrkamera nachschauen, wie das Interface ohne CAN-Box angeschlossen wird.

#### **2.4. Verbindungen zum Werks-Monitor**

Den Werks-Monitor ausbauen.

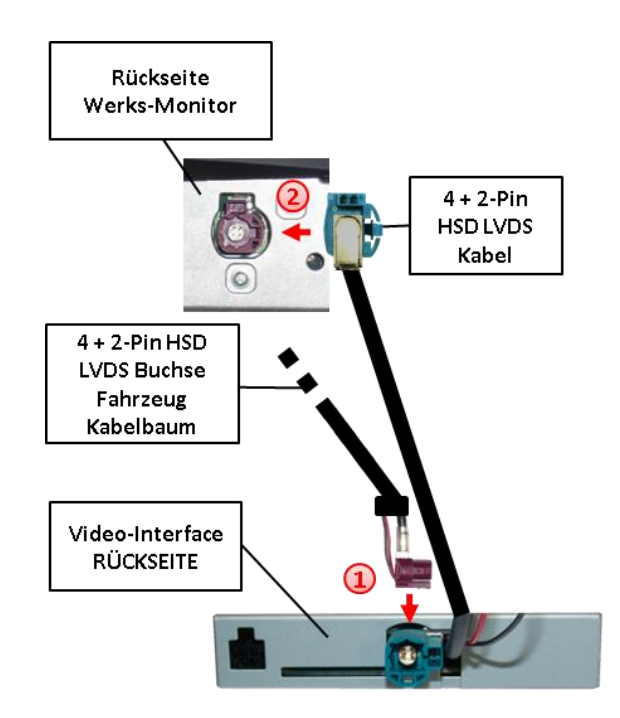

Die 4 + 2-Pin HSD LVDS Buchse des Fahrzeug-Kabelbaums an der Rückseite des Werks-Monitors abstecken und mit dem 4 + 2-Pin HSD LVDS Stecker des Video-Interface verbinden.

Die 4-Pin Buchse des 4 + 2-Pin HSD LVDS Kabels mit dem 4-Pin HSD LVDS Stecker des Werks-Monitor verbinden.

Die 2-Pin Buchse des 4 + 2-Pin HSD LVDS Kabels mit dem 2-Pin Stecker des Werks-Monitors in der auf der 4-Pin Buchse angegebenen Richtung verbinden.

**(3)** Die 2-Pin Buchse des 4 + 2-Pin HSD LVDS Kabels mit dem 2-Pin Stecker des<br>Werks-Monitors in der auf der 4-Pin Buchse angegebenen Richtung verbinden.<br>Hinweis: Falls die HSD2-Bildleitung des Fahrzeugkabelbaums für die **Hinweis:** Falls die HSD2-Bildleitung des Fahrzeugkabelbaums für die Installation zu kurz ist, kann eine HSD2-Verlängerung unter der Artikelnummer CAB-HSD2-MF100B separat bestellt werden.

#### **2.5. Verbindung zur Head-Unit**

Die Head-Unit ausbauen.

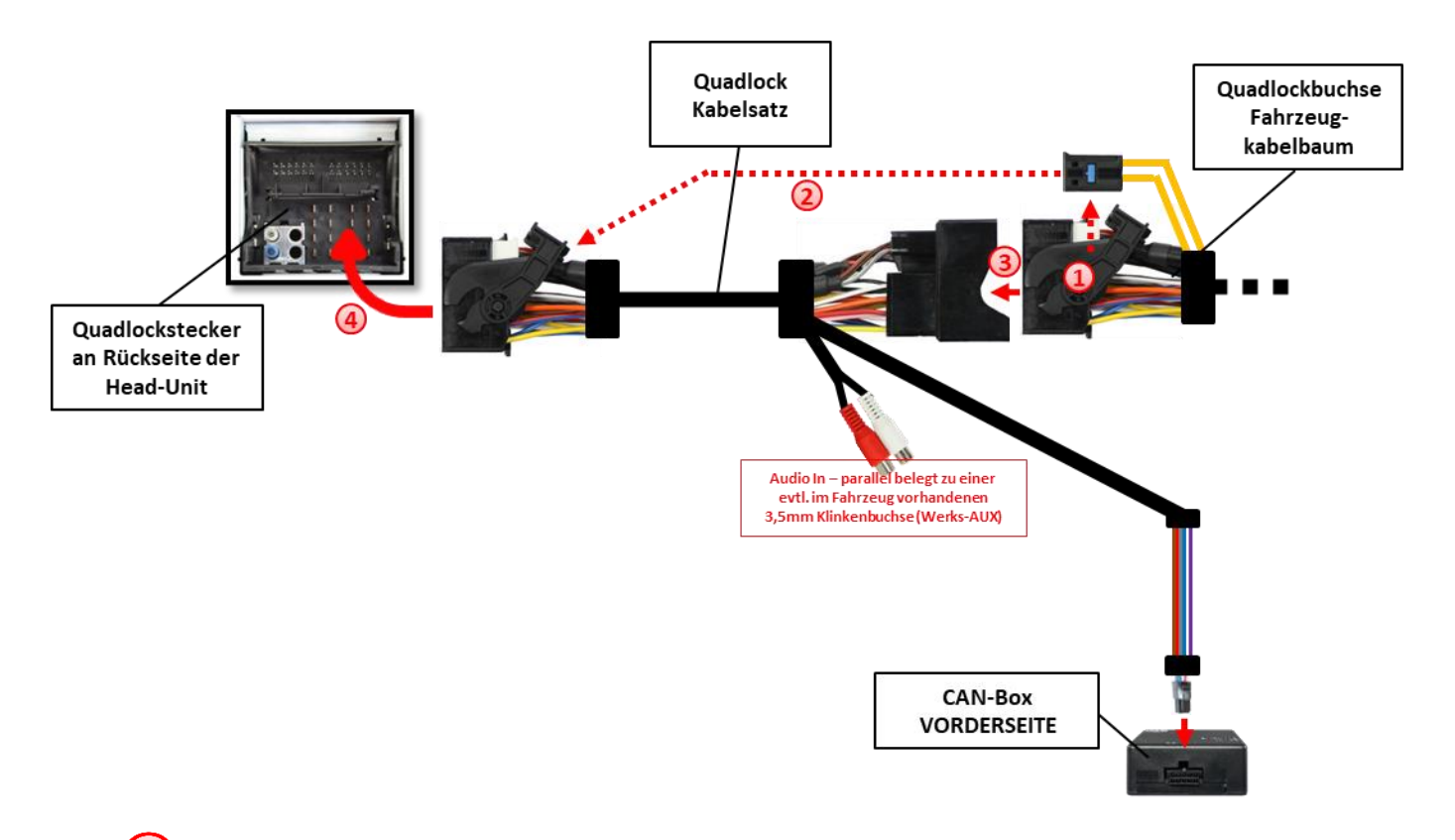

Die Quadlock-Buchse des Fahrzeugkabelbaums an der Rückseite der Head-Unit abstecken

- Die Lichtwellenleiter –falls vorhanden- aus der Quadlock-Buchse des Fahrzeug-Kabelbaums ausstecken und an gleicher Stelle in die Quadlock-Buchse des Quadlock Kabelsatzes einstecken.
- 3) Die Quadlock-Buchse des Fahrzeugkabelbaums mit dem Quadlock-Stecker des Quadlock Kabelsatzes verbinden.

Die Quadlock-Buchse des Quadlock Kabelsatzes mit dem Quadlock-Stecker der Head-Unit verbinden.

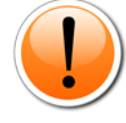

**Abweichung BMW i3:** Beim BMW i3 ist die Werks-Head Unit im Heck verbaut, was eine Verlängerung des PNP Kabels zum Video Interface erfordert. Der Installationsort des Video Interface bleibt vorn im Fahrzeug.

#### **2.6. Anschluss von Peripheriegeräten**

Es ist möglich, eine After-Market Rückfahrkamera, eine After-Market Front Kamera und eine After-Market Video-Quelle an das Video-Interface anzuschließen.

Niter-Market Video-Quelle an das Video-Internace anzuschließen.<br>Vor der endgültigen Installation empfehlen wir einen Testlauf, um sicherzustellen, dass<br>Fahrzeug und Interface kompatibel sind. Aufgrund von Änderungen in der **Vor der endgültigen Installation empfehlen wir einen Testlauf, um sicherzustellen, dass Fahrzeug und Interface kompatibel sind. Aufgrund von Änderungen in der Produktion des Fahrzeugherstellers besteht immer die Möglichkeit der Inkompatibilität.**

#### **2.6.1. Umschaltung der Bildformate**

Die **OPTION-Taste kurz drücken** zur Umschaltung zwischen den Bildformaten.

**Achtung: Die Umschaltung der Bildformate ist nur auf dem Rückfahrkamera-Eingang des Interface möglich und wird dann für alle Eingänge übernommen.**

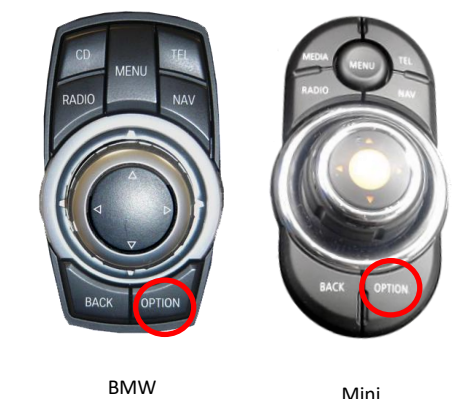

#### **2.6.2. After-Market Rückfahrkamera**

Manche Fahrzeuge haben einen anderen Rückwärtsgang-Code auf dem CAN-Bus, der mit der im Lieferumfang enthaltenen CAN-Box nicht kompatibel ist. Daher gibt es 2 verschiedene Möglichkeiten der Installation. Wenn die CAN-Box den Rückwärtsgang unterstützt, liegen +12V auf der grünen Leitung des 6-Pin auf 8-Pin Kabel an, während der Rückwärtsgang eingelegt ist.

**Hinweis**: Vor dem Test nicht vergessen, den Dip 5 des Video-Interface auf ON zu stellen.

#### **2.6.2.1. Verbindung Video-Signal der Rückfahrkamera**

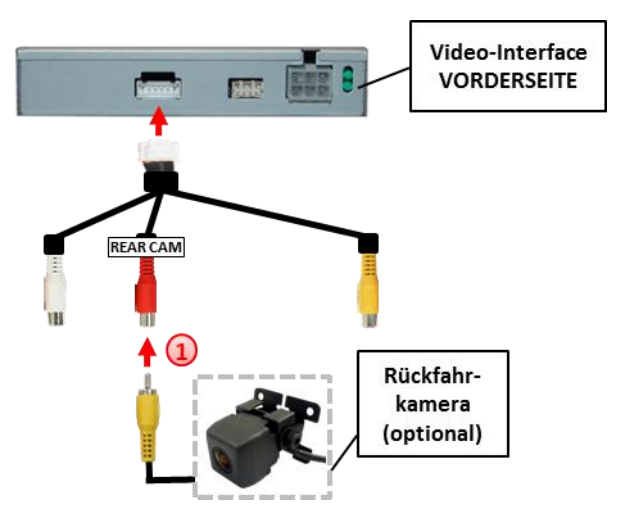

Den Video Cinch-Stecker der After-Market Rückfahrkamera mit der Cinch-Buche CAM am Videokabel des Video-Interface verbinden.

#### **2.6.2.2. Fall1: CAN-Box unterstützt den Rückwärtsgang**

Liefert die CAN-Bus Box +12V auf die grünen Leitung des 6-Pin auf 8-Pin Kabel während der Rückwärtsgang eingelegt ist, schaltet das Interface automatisch auf den Rückfahrkamera-Eingang CAM, wenn der Rückwärtsgang eingelegt wird.

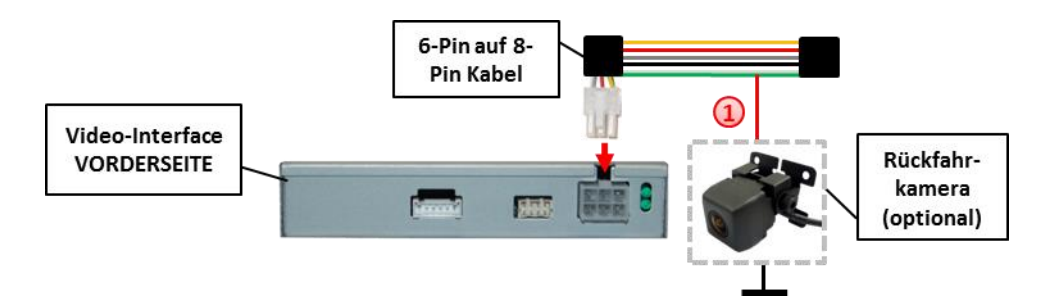

Zusätzlich kann die +12V (max. 500mA) Stromversorgung für die After-Market Rückfahrkamera über die grüne Leitung des 6-Pin auf 8-Pin Kabel erfolgen.

#### **2.6.2.3. Fall 2: CAN-Box unterstützt nicht den Rückwärtsgang**

Liefert die CAN-Bus Box nicht +12V auf die grüne Leitung des 6-Pin auf 8-Pin Kabels während der Rückwärtsgang eingelegt ist (nicht alle Fahrzeuge sind kompatibel), wird ein externes Umschaltsignal vom Rückfahrlicht benötigt. Da das Rückfahrsignal elektronische Störungen enthält, wird ein Schließer-Relais (z.B. AC-RW-1230 mit Verkabelung AC-RS5) oder ein Entstörfilter (z.B. AC-PNF-RVC) benötigt. Das untere Schaubild zeigt die Verwendung eines Relais (Schließer).

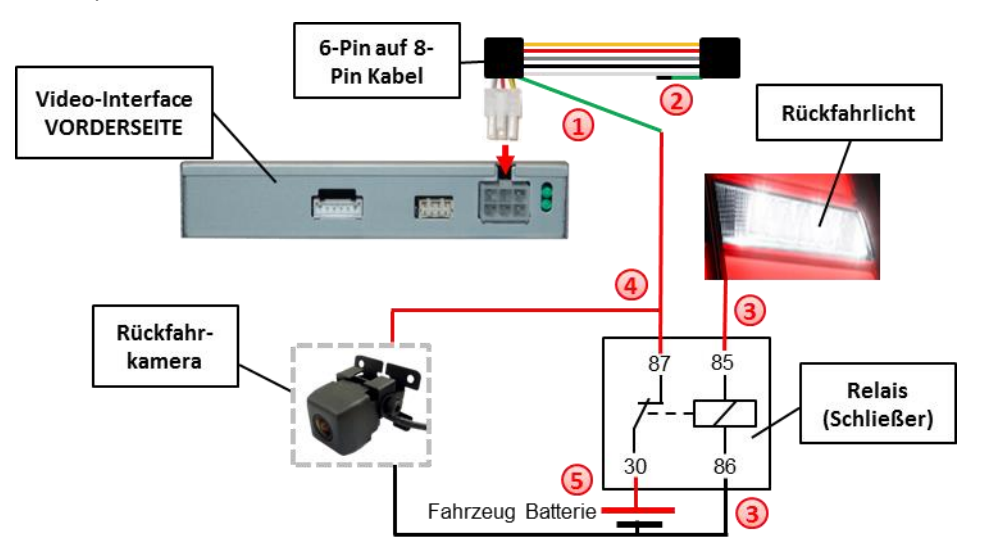

Das grüne Kabel des 6-Pin auf 8-Pin Kabels nahe dem schwarzen 8-Pin Stecker trennen.

Das kurze Ende des grünen Kabels isolieren (CAN-Box Seite).

- Rückfahrlicht/Strom mit Spule (85) und Masse mit Spule (86) des Relais verbinden.
- Pin Kabels mit dem Ausgang (87) des Relais verbinden.<br>
The Vales mit dem Ausgang (87) des Relais verbinden.<br>
Submit Eingang (30) des Relais verbinden.<br>
Wersion 16.09.2022 HW CAM(V31)/(V71) RL2-NBT Rückfahrkamera-Strom und das grüne Kabel (Video-Interface Seite) des 6-Pin auf 8- Pin Kabels mit dem Ausgang (87) des Relais verbinden.
	- Dauerstrom mit Eingang (30) des Relais verbinden.

#### **2.6.2.4. Aktivierung PIP**

**Dip 7** aktiviert/deaktiviert die PIP-Anzeige (Nachrüstkamerabild inkl. Parkabstandssensoren-Anzeige auf der rechten Seite).

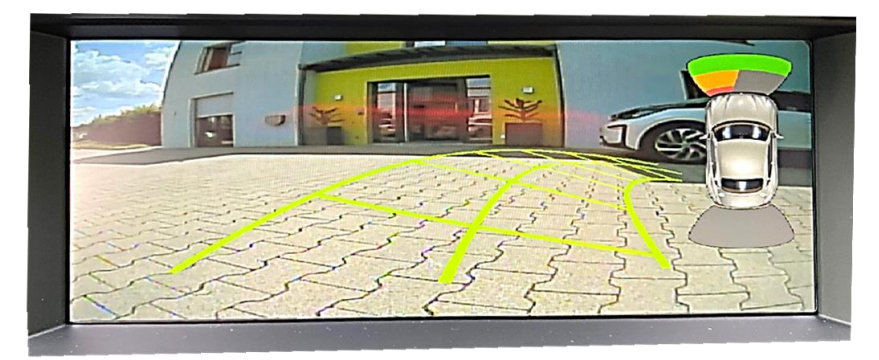

Im OSD-Menü kann die PDC Anzeige über den Menüpunkt **PDC-OFFSET** von vertikal auf horizontal eingestellt werden.

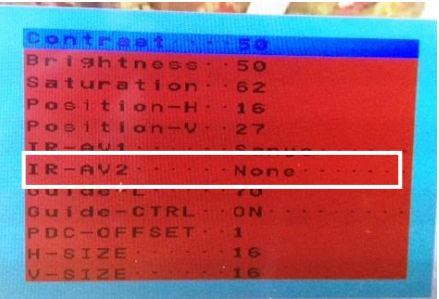

#### **Hinweise:**

Das OSD-Einstellungsmenü wird nur angezeigt, wenn eine funktionierende Video-Quelle an dem ausgewählten Eingang angeschlossen ist.

Bei 6.5 Zoll Monitoren ist die Darstellung der PDC Auto Grafik nicht möglich.

#### **2.6.3. After-Market Video-Quelle**

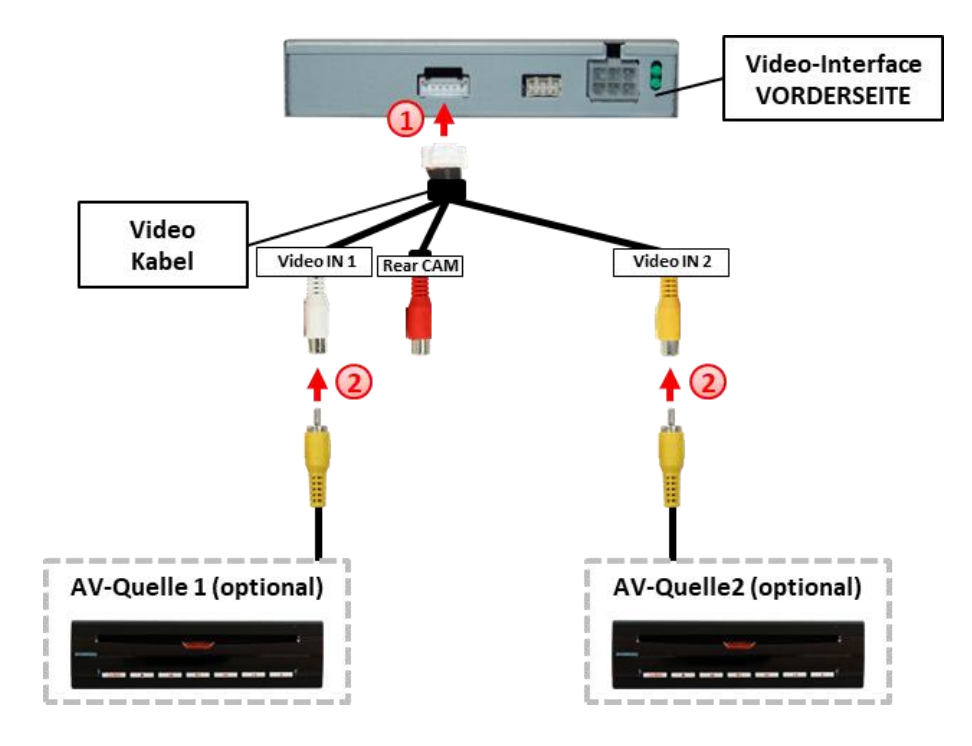

Die 6-Pin Buchse des Video Kabels mit dem 6-Pin Stecker des Video-Interface verbinden.

Den Video-Cinch der Video-Quellen mit den weißen und gelben Cinch-Buchsen "Video IN1 and "Video In 2" des Video Kabels verbinden.

#### **2.6.4. Audio-Einspeisung**

Dieses Interface kann nur Video-Signale in das Werks-Infotainment einspeisen. Ist eine AV-Quelle angeschlossen, muss die Audio-Einspeisung über den Werks-AUX Eingang oder einen FM-Modulator erfolgen. Das eingespeiste Video-Signal kann parallel zu jedem Audio-Modus des Werks-Infotainments aktiviert werden.

**2.7. Verbindung Video-Interface und externer Taster**

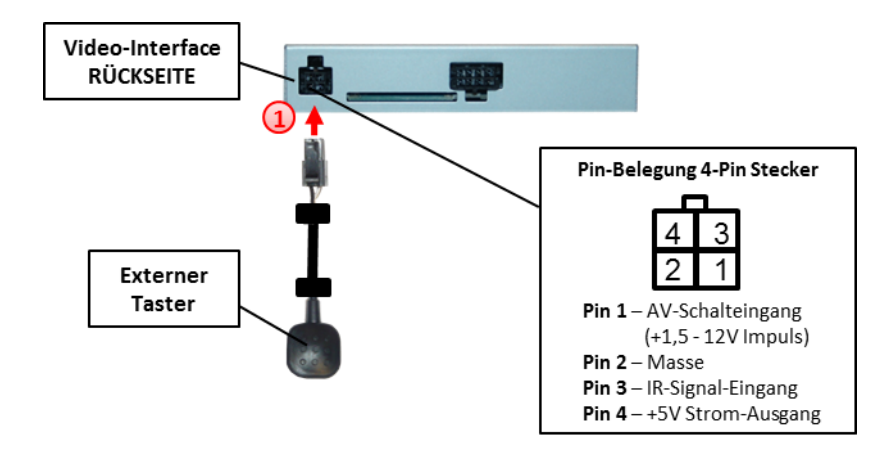

Die 4-Pin Buchse des externen Tasters mit dem 4-Pin Stecker des Video-Interface verbinden.

#### **2.8. Bildeinstellungen und Abstandslinien**

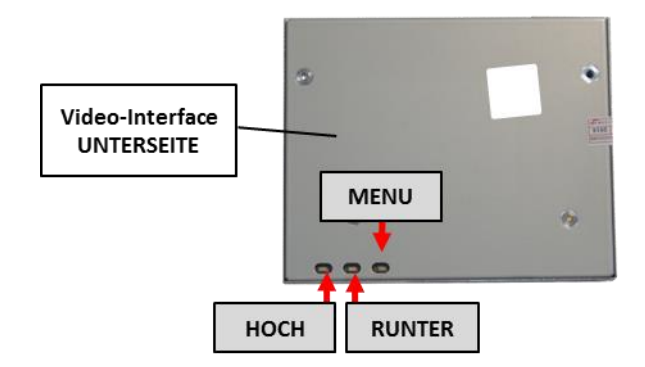

Die Bildeinstellungen können über die 3 Tasten des Video-Interface verändert werden. Drücken der Taste MENU öffnet das OSD-Einstellungsmenü oder wechselt zum nächsten Menüpunkt, UP und DOWN verändern die entsprechenden Einstellungen. Die Tasten sind in das Gehäuse eingelassen, um unbeabsichtigte Veränderungen während und nach der Installation zu vermeiden. Die Bildeinstellungen müssen für Rückfahrkamera, Front Kamera und den Video-Eingang separat vorgenommen werden, während der entsprechende Eingang ausgewählt und sichtbar auf dem Monitor ist.

**Hinweis:** Das OSD-Einstellungsmenü wird nur angezeigt, wenn eine funktionierende Video-Quelle an dem ausgewählten Eingang angeschlossen ist.

Folgende Einstellmöglichkeiten stehen zur Verfügung:

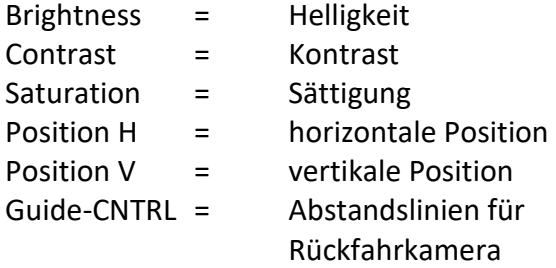

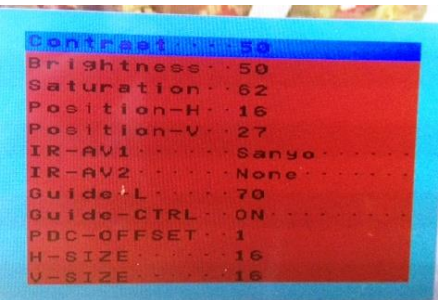

**Hinweis:** Wenn die CAN-Box das Fahrzeug nicht unterstützt, können die Abstandslinien nicht genutzt werden.

## **3. Bedienung des Interface**

#### **3.1. Über iDrive-Tasten**

Die Tasten des iDrive können für die Bedienung des Interface genutzt werden.

Die **MENU-Taste lange drücken** (ca. 3 Sekunden) zum Umschalten der Video-Quelle. Jede Wiederholung wechselt zum nächsten aktivierten Eingang. Wenn alle Eingänge aktiviert sind, ist die Reihenfolge:

*Werks-Video video IN1 video IN2 Werks-Video …*

Nicht aktivierte Eingänge werden übersprungen.

Die **CD- oder RADIO-Taste** (AUDIO-Taste des kleinen iDrive**)** drücken zur Rückkehr zum Werks-Bild.

Die **OPTION-Taste lange drücken** zur Umschaltung zwischen den Bildformaten 16:9 (Split-Screen) und 24:9 (nur bei Ultrawide-Monitoren 8.8" und 10.2").

**Die Umschaltung über Fahrzeugtasten funktioniert nicht in allen Fahrzeugen. In manchen Fahrzeugen muss der externe Taster benutzt werden.**

#### **3.2. Über externen Taster**

Der externe Taster kann alternativ oder zusätzlich zur MENU-Taste zur Umschaltung der aktivierten Eingänge verwendet werden.

**Hinweis:** Alternativ kann das weiße Kabel des 6-Pin Kabels über einen +5-12V Impuls zur Umschaltung der Video-Quellen genutzt werden.

### **4. Technische Daten**

Arbeitsspannung 7V - 25V Ruhestrom 45mA Stromaufnahme 380mA Video Eingang Formate **0.7V - 1V** Video Eingang Formate NTSC Temperaturbereich -40°C bis +85°C

Abmessungen Video-Box 113 x 22 x 115 mm (B x H x T) Abmessungen CAN-Box 88 x 25 x 66 mm (B x H x T)

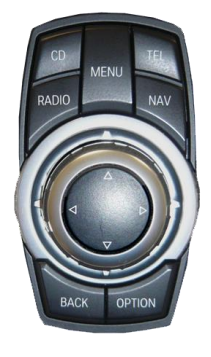

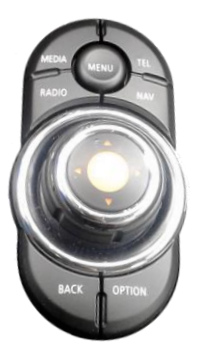

## **5. FAQ – Fehlersuche Interface Funktionen**

Schauen Sie bei möglicherweise auftretenden Problemen zuerst nach einer Lösung in der Tabelle, bevor Sie ihren Verkäufer kontaktieren.

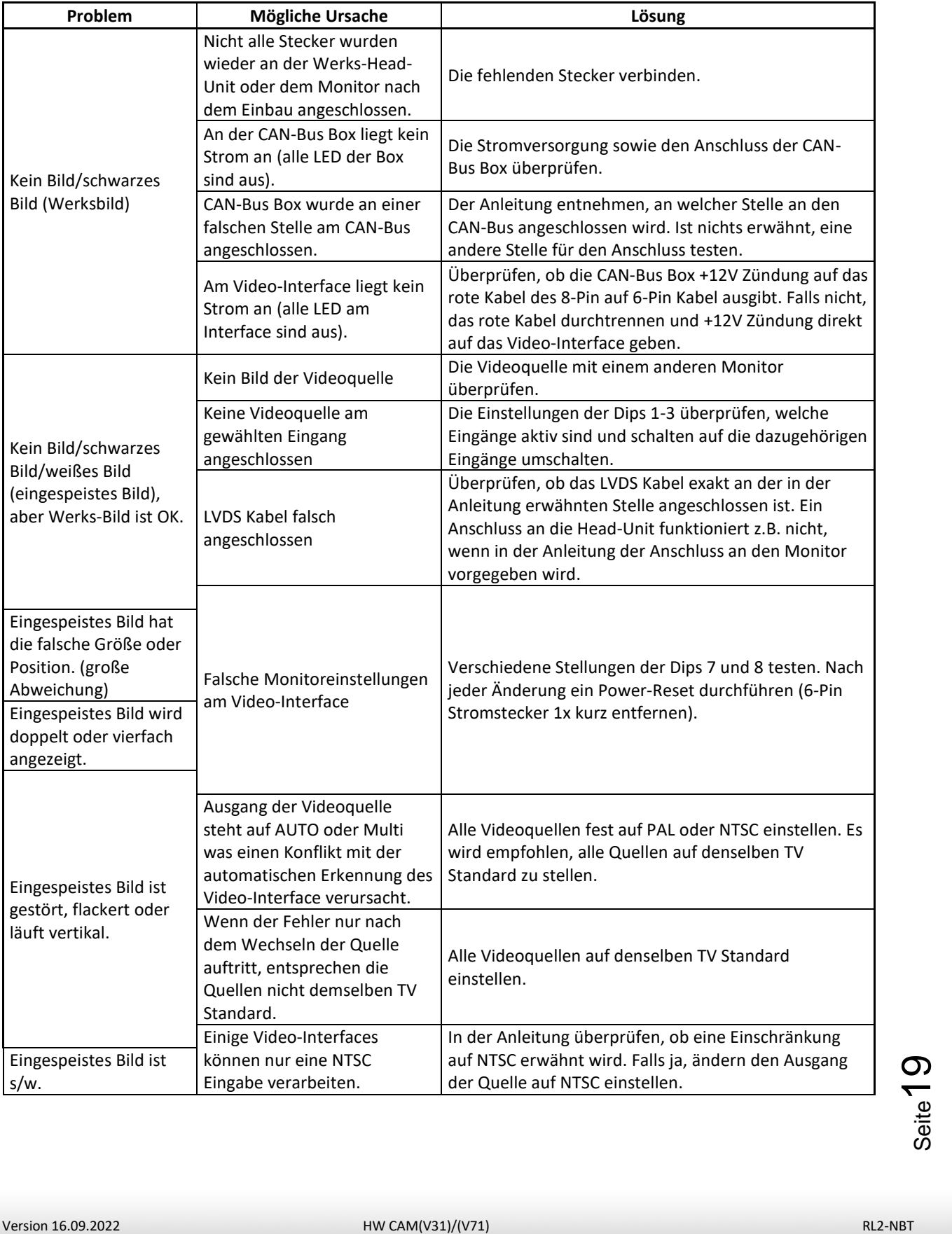

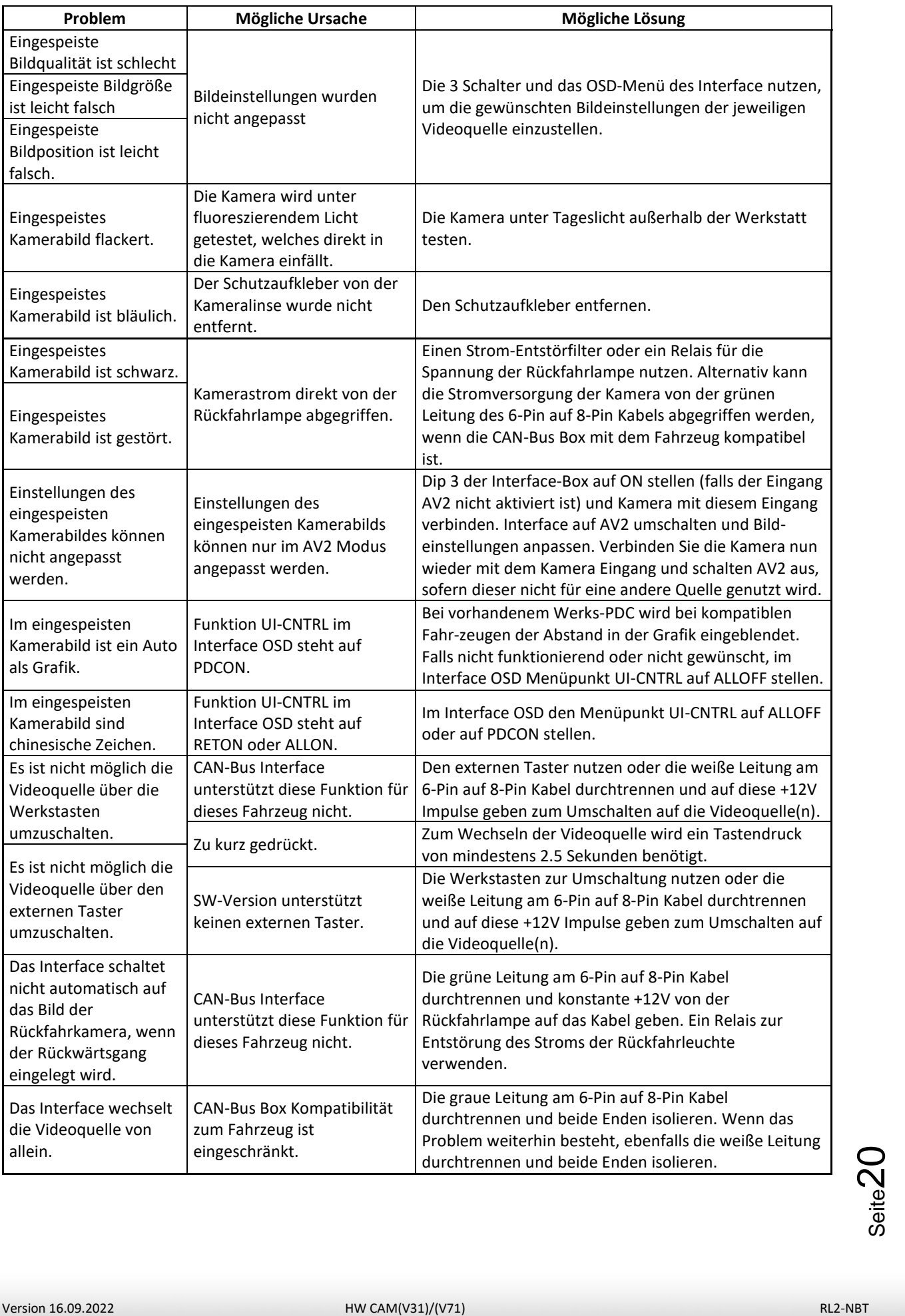

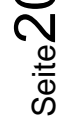

## **6. Technischer Support**

Bitte beachten Sie, dass ein direkter technischer Support nur für Produkte möglich ist, die direkt bei der Navlinkz GmbH erworben wurden. Für Produkte, die über andere Quellen gekauft wurden, kontaktieren Sie für den technischen Support ihren Verkäufer.

> **NavLinkz GmbH Distribution***/Techn. Händler-Support* Heidberghof 2 D-47495 Rheinberg

> > Tel +49 2843 17595 00 Email [mail@navlinkz.de](mailto:mail@navlinkz.de)

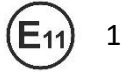

10R-03 5384 Made in China

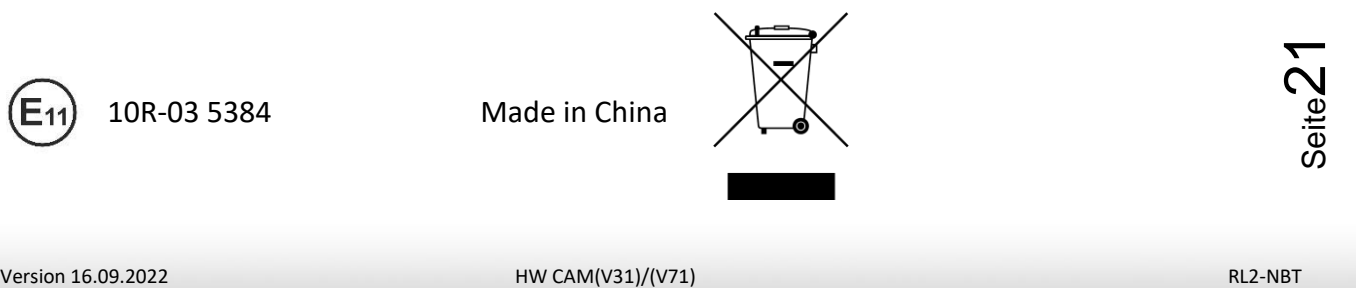

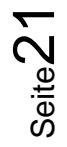